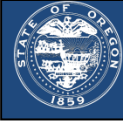

You can get your child support case information with an online account with the Oregon Child Support Program.

## **You will need:**

- Your 15-digit child support case number
- The PIN from the notice of online account access letter mailed to you when your case converted to our new system
- If you need your new Origin case number or PIN, you can contact Customer Service at 800-850-0228

## **To create an online account:**

- Go to OregonChildSupport.gov/CustomerPortal
- Click the "Register here" link

Oregon Department of Justice

Complete the registration page including your contact information, user ID, password, and security questions

## **To access your personal case information:**

- Log in with the user ID & password you set up
- Click the "View My Case" link
- Enter your 15-digit case number, DOB, and the PIN from the letter mailed to you. This links your existing child support case to the online account you created. You will only need to do this process one time

## **Viewing payment history:**

- After logging in, click the "Payments" link. You'll see information for:
	- o payments that are due
	- o payments recently made if you a parent paying support
	- o payments sent to me if you a parent receiving support
- You can view up to 12 months of payment information. Click the "View 12 Month Payment History" link to expand the page and view the full 12 month history
- You can view payments made prior to your case converting to this system by clicking the "Payment History from Prior System" link below your payment history

*PUBT-DHS100 (revised 4/3/19)*

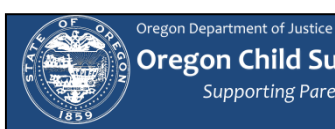

**Oregon Child Support Program** Supporting Parents to Support Children

# **Accessing Online Account Information Participant**

You can get your child support case information with an online account with the Oregon Child Support Program.

# **You will need:**

- Your 15-digit child support case number
- The PIN from the notice of online account access letter mailed to you when your case converted to our new system
- If you need your new Origin case number or PIN, you can contact Customer Service at 800-850-0228

### **To create an online account:**

- Go to OregonChildSupport.gov/CustomerPortal
- Click the "Register here" link
- Complete the registration page including your contact information, user ID, password, and security questions

### **To access your personal case information:**

- Log in with the user ID & password you set up
- Click the "View My Case" link
- Enter your 15-digit case number, DOB, and the PIN from the letter mailed to you. This links your existing child support case to the online account you created. You will only need to do this process one time

### **Viewing payment history:**

- After logging in, click the "Payments" link. You'll see information for:
	- o payments that are due
	- o payments recently made if you a parent paying support
	- $\circ$  payments sent to me if you a parent receiving support
- You can view up to 12 months of payment information. Click the "View 12 Month Payment History" link to expand the page and view the full 12 month history
- You can view payments made prior to your case converting to this system by clicking the "Payment History from Prior System" link below your payment history